**Classe de 3° .....**

**Objectif du travail** : commander un minirobot par Bluetooth à l'aide d'une tablette Android.

Tu vas réaliser successivement les opérations suivantes :

- 1. Création d'une application Android sur PC à l'aide du programme MIT AI2.
- 2. Transfert de l'application dans la tablette Android à l'aide d'un câble USB.
- 3. Création d'un programme sur PC à l'aide du programme Blockly for Picaxe.
- 4. Transfert du programme dans le minirobot à l'aide d'un câble spécial.
- 5. Commande du minirobot par Bluetooth à l'aide de la tablette.

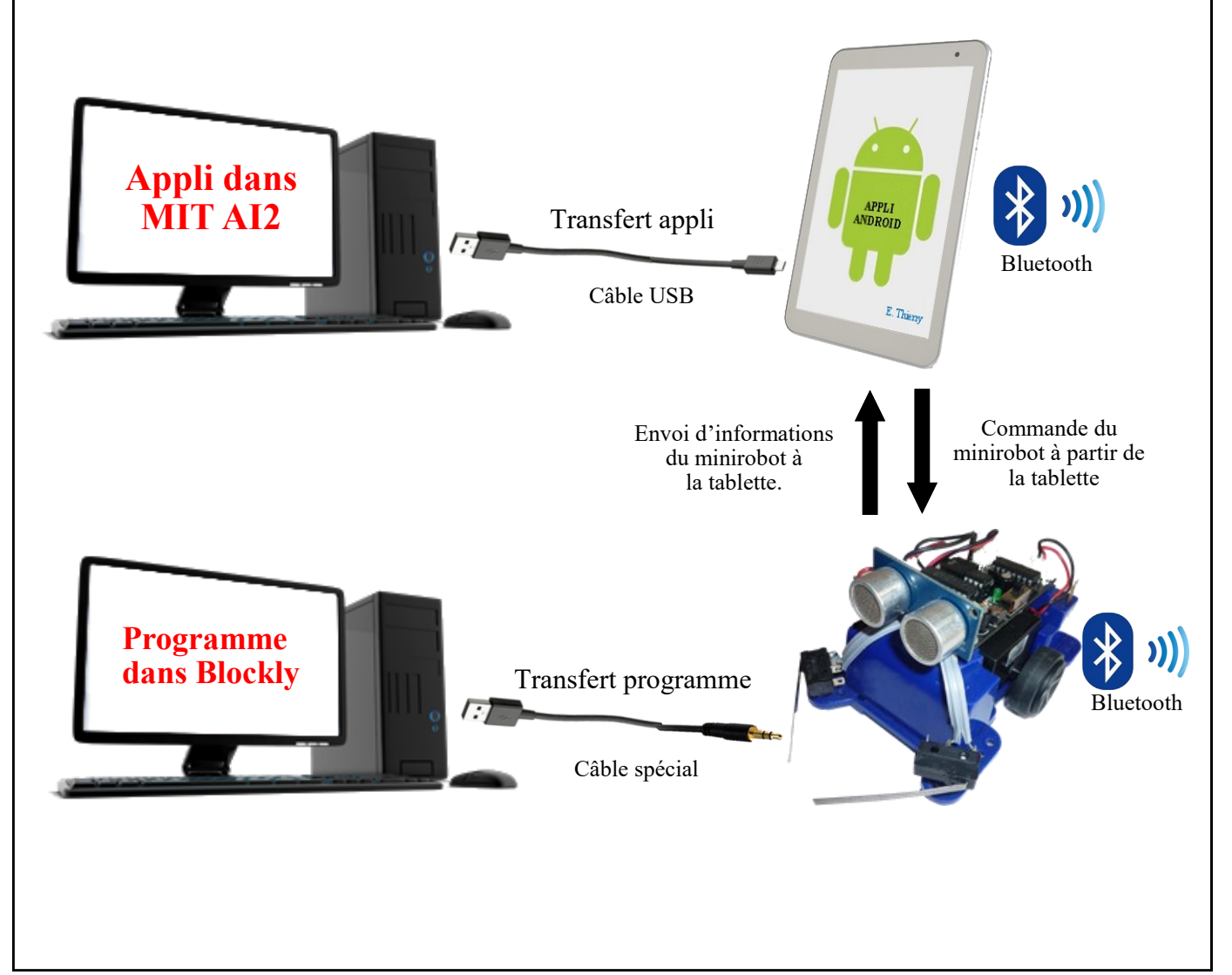

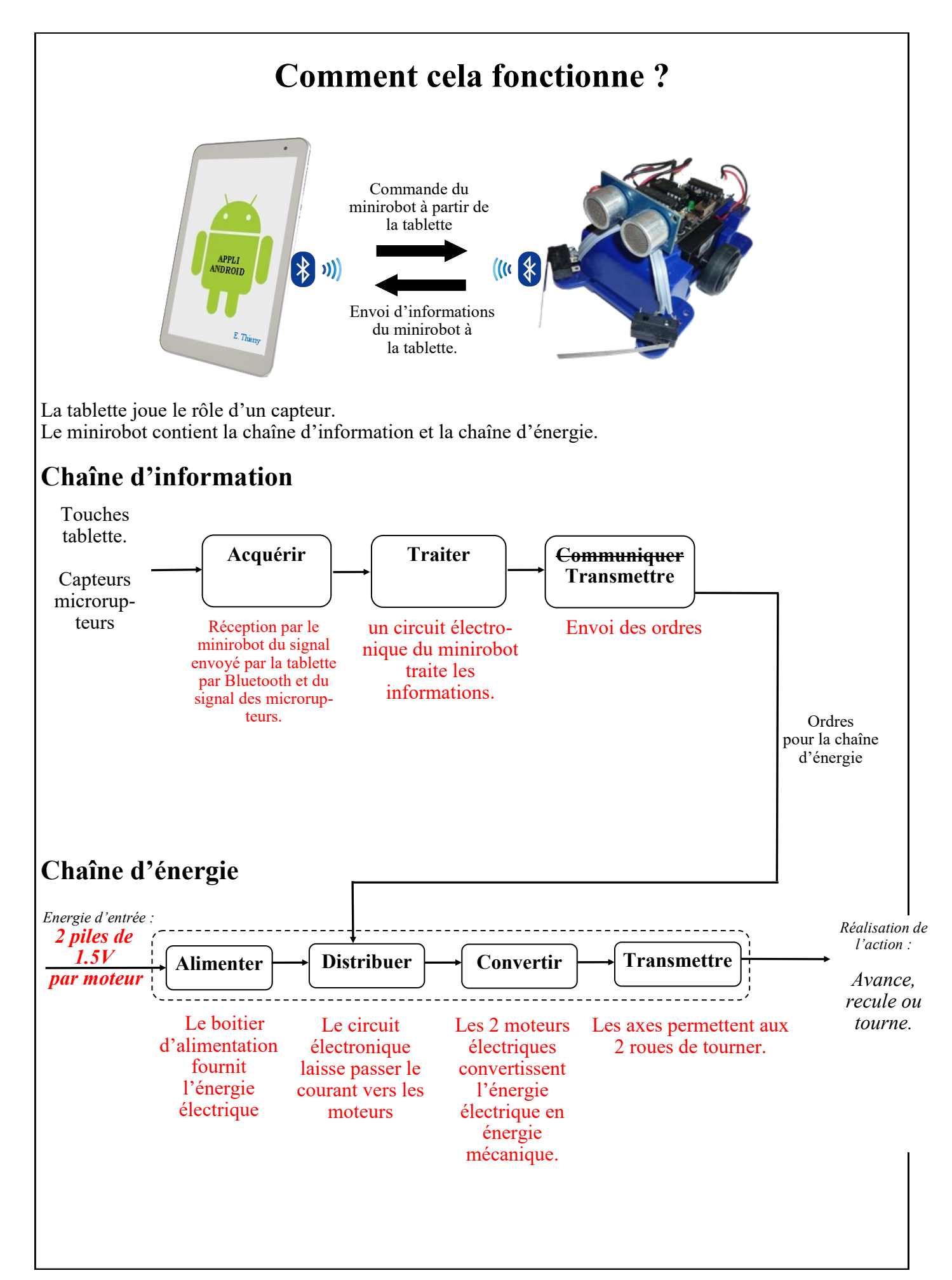

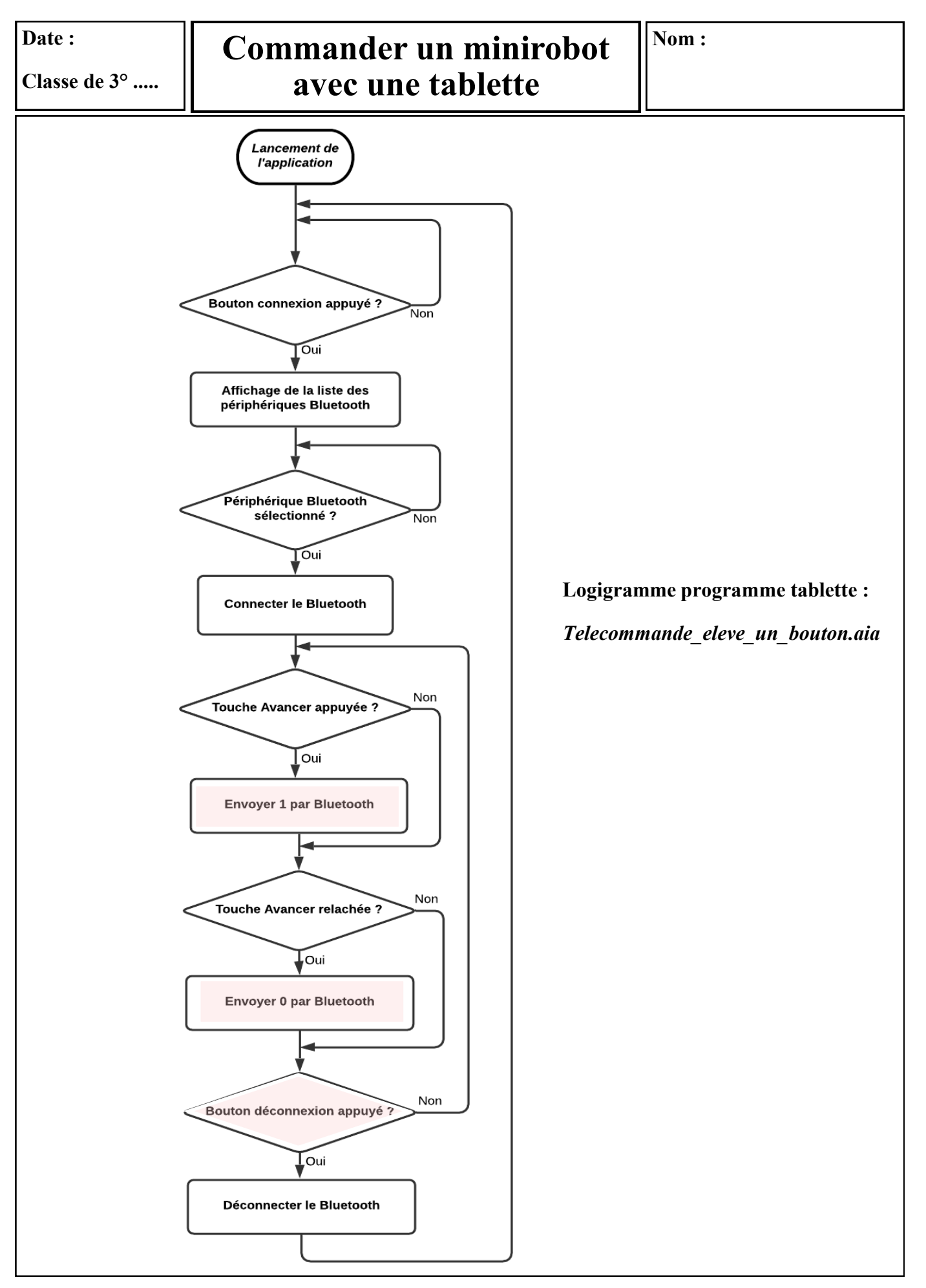

**Date : Nom :Commander un minirobot avec une tablette Classe de 3° ..... Logigramme programme minirobot :** *Télécommande élève un bouton.xml*  Lancement de *l'application* Arrêter les 2 moteurs du minirobot début A Minirobot v Mettre la variable consigne à 0  $\bullet$   $\bullet$ O  $\odot$   $\odot$   $\odot$  Stop  $\sim$ Règler la vitesse de fixer consigne  $\overrightarrow{a}$  ( 0 communication BASIC hsersetup B9600 4, 81010 répéter indéfiniment faire **BASIC** hserin consigne Recevoir la valeur de consigne par Bluetooth  $\Theta$  si consigne v  $=$   $\cdot$  $\overline{1}$ faire △ 2 Minirobot ▼ Non O  $\bigcap$  $\bigcirc$ Consigne  $= 1$  ? O G Avancer v Oui sinon si (  $\overline{0}$  $\left[$  consigne  $\ast$  $=$   $\star$ Avancer le minirobot faire △ <br>
Minirobot ▼  $\bullet$   $\bullet$   $\bullet$  $\bigcirc$   $\bigcirc$  Stop  $\cdot$  $\overline{\boldsymbol{\omega}}$ Non Consigne =  $0$  ? Oui Arrêter le minirobot